# CCAPS for UC Users

### CCTST Competition & Awards Program Site

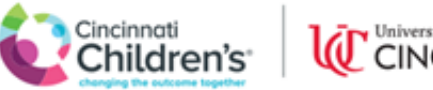

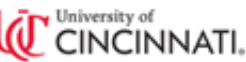

# How do I get started?

- The first step for anyone using CCAPS is to either have a CCHMC login or have their UC login linked to the Cincinnati Children's Research Network
	- This all starts [here—](https://login.research.cchmc.org/pub/CCHMCLogin.aspx?appU=d2glM0RudWNhdHMtZGV2LnJlc2VhcmNoLmNjaG1jLm9yZyUyMHd1JTNEJTJGaW1hZ2VzJTJGZmFjZWJveCUyRmNsb3NlbGFiZWwuZ2lmJTIwd28lM0QxJTIwcmglM0RodHRwJTNBJTJGJTJGbnVjYXRzLWRldi5yZXNlYXJjaC5jY2htYy5vcmclMjBydSUzRCUyRmltYWdlcyUyRmZhY2Vib3glMkZjbG9zZWxhYmVsLmdpZg==&fed=true&ucfed=true&nihfed=true)on the Cincinnati Children's Research Network login page
	- You can access this page by clicking the link above or going to <https://ccaps.research.cchmc.org/welcome> and clicking the "login" button at the top right

# If you are a UC employee…

- You will need to have your UC login linked to the Research Network.
	- This is a simple process, but should be completed well ahead of the application deadline, as it can take time, especially during busy periods
	- You should start the process by clicking on the UC Login link at the bottom of the Research Network login screen (shown on next slide)

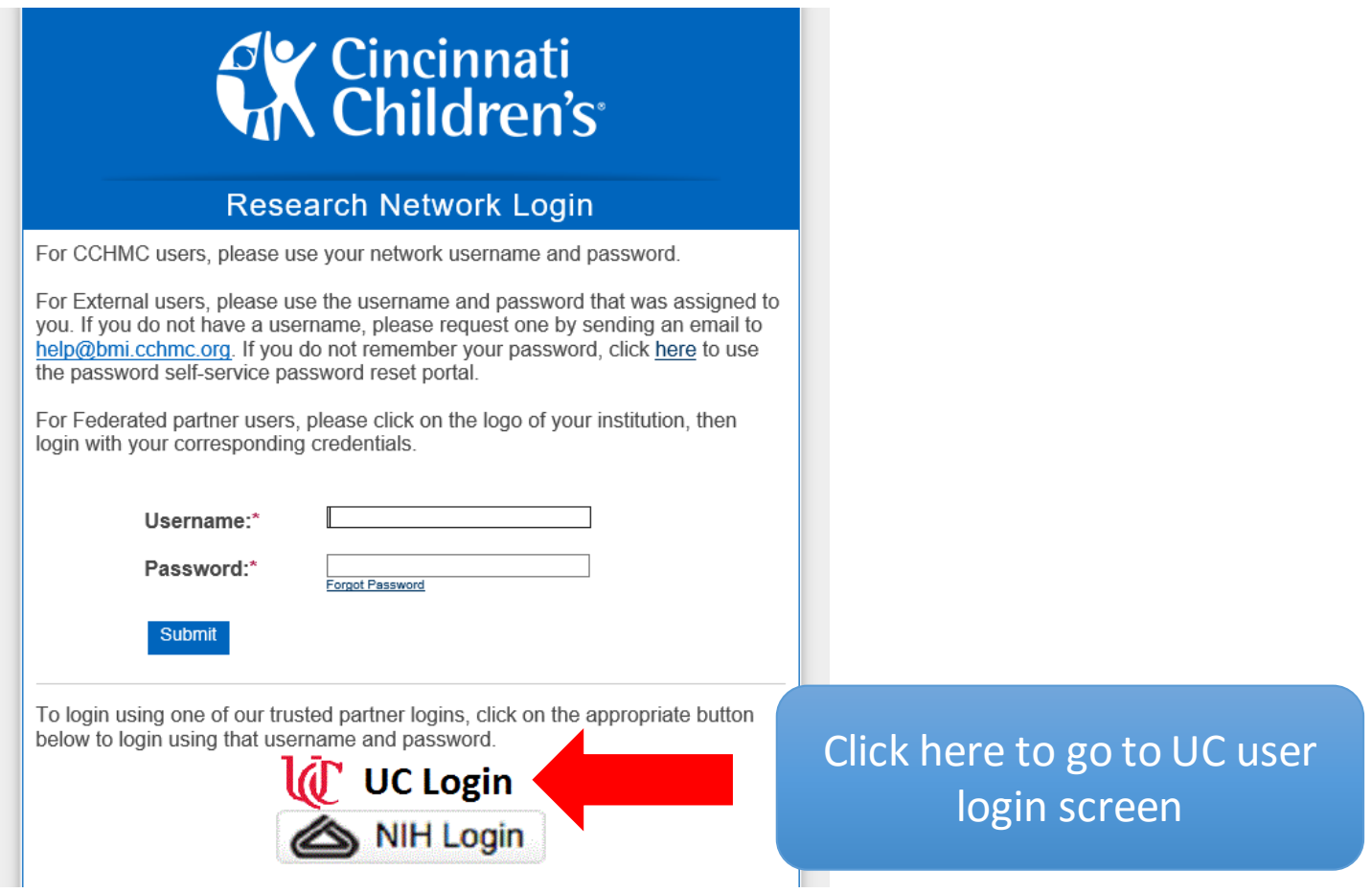

### You will be taken to this screen

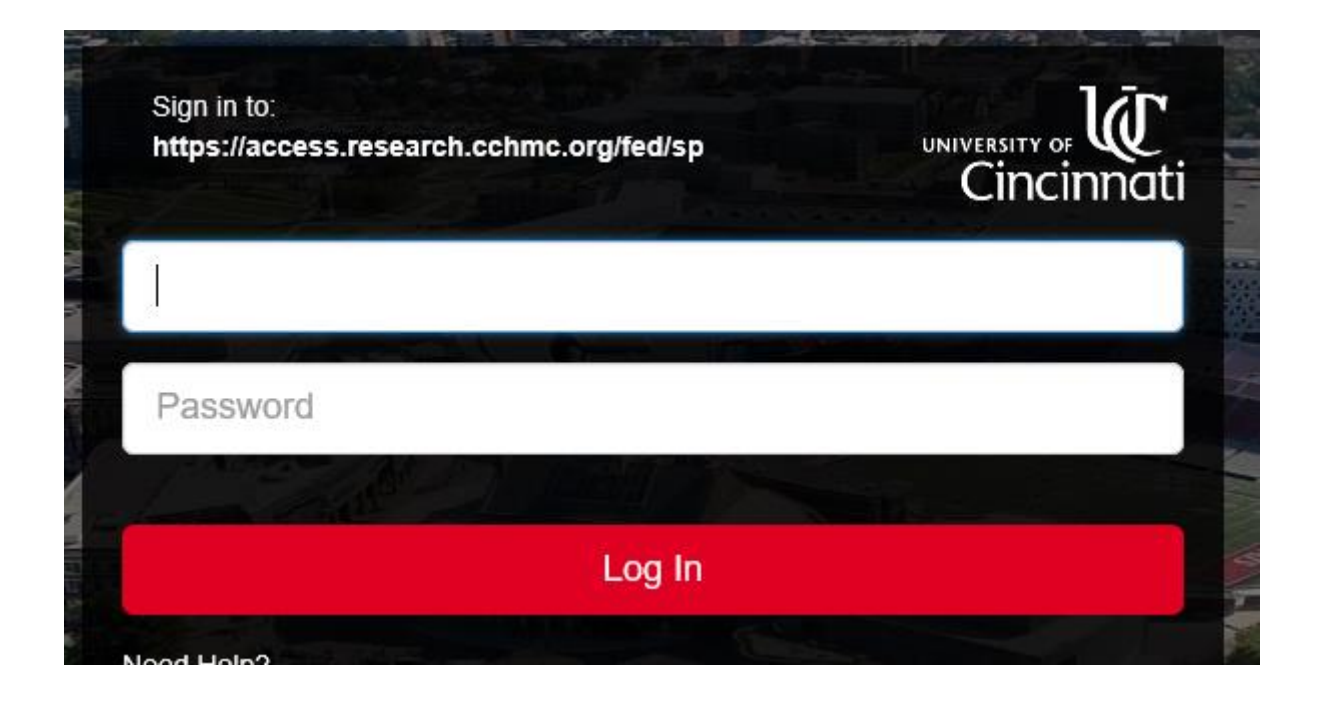

Enter your 6 + 2 username and UC password, click Log In

## If this is your first time entering the site with your UC username,

- You will be taken to the screen shown here
- Fill out the form to request that your password be linked to the Children's Research Network

• If your request is urgent, please reach out to Laura Reedy ([laura.reedy@cchmc.org\)](mailto:laura.reedy@cchmc.org), and provide your 6+2 and M number. Otherwise a member of the Children's IT department will be in touch to let you know your accounts have been linked.

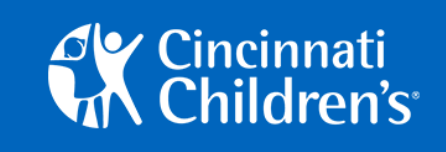

#### **Research Network Login**

#### **Federated Account Login Error**

Sorry, but it looks like your account has not been linked to a CCHMC Research Network login which is causing an authentication error. Please complete the form below, providing your contact information, along with a detailed description of the problem you are having.

This submission will open a ticket with the CCHMC Research IT Support team. available 8:00am to 5:00pm EST Monday through Friday, excluding holidays. Requests received outside of these hours will be responded to during the next operating period.

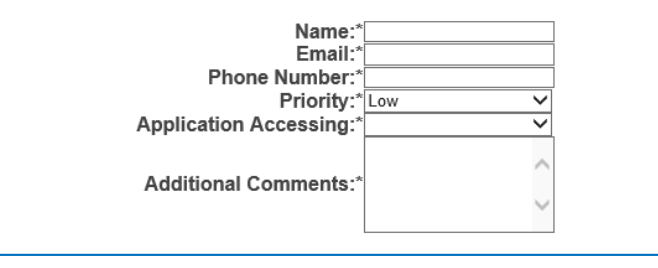

## Once your account has been linked…

- Simply go to the UC login page (as shown on slide 4)
- Enter your 6 + 2 in the UC login screen
- You will be taken directly into CCAPS where you can apply for funding opportunities!